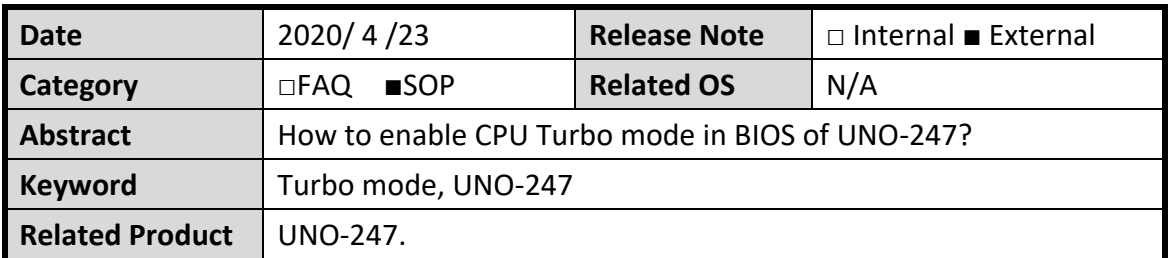

#### Advantech AE Technical Sharing Document

### **Problem Description:**

CPU Turbo mode is set to "disable" by default in BIOS with version V2.01 or previous ones. It makes basic frequency of CPU to be held at 1.5GHz and could impact performance in some application.

The document introduces users to manually enable CPU Turbo mode in BIOS. Turbo mode will be enabled as default setting in the next standard version.

## ■ Brief Analysis and Solution :

1. Enter BIOS of UNO-247 by pressing "Del" button frequently right after system boot up.

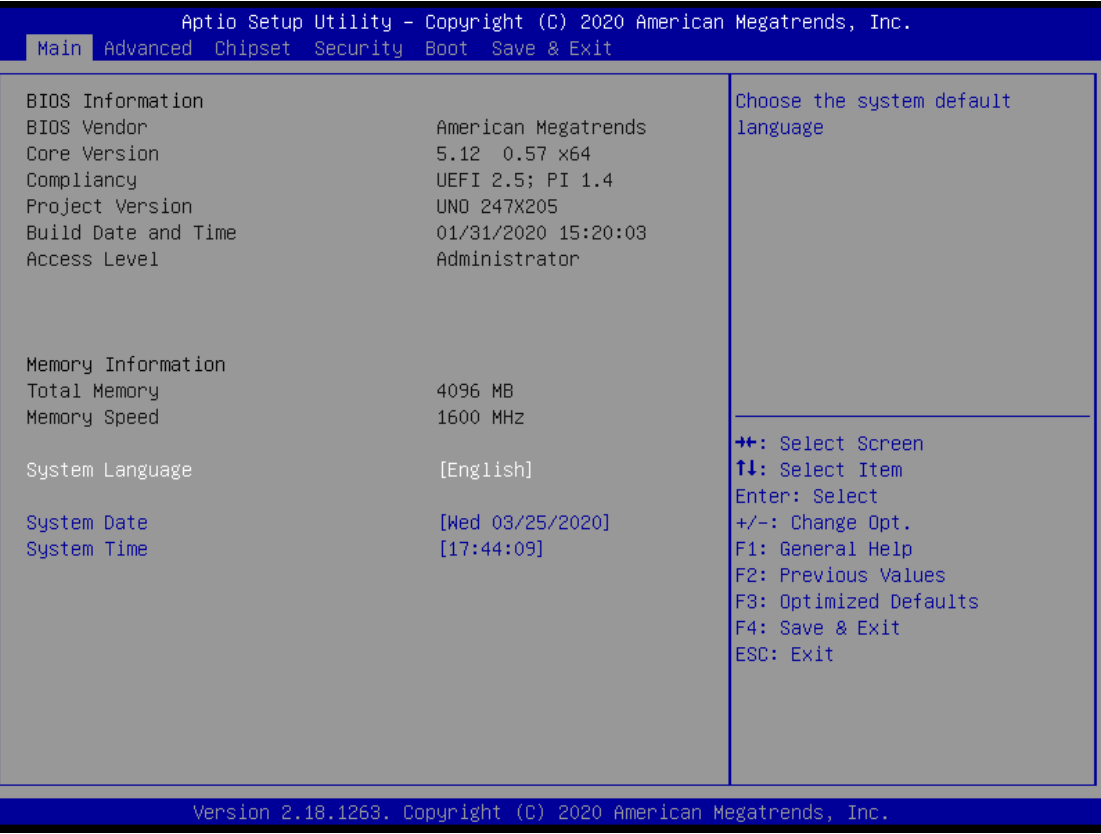

2. Go to "CPU Configuration" in "Advanced" page.

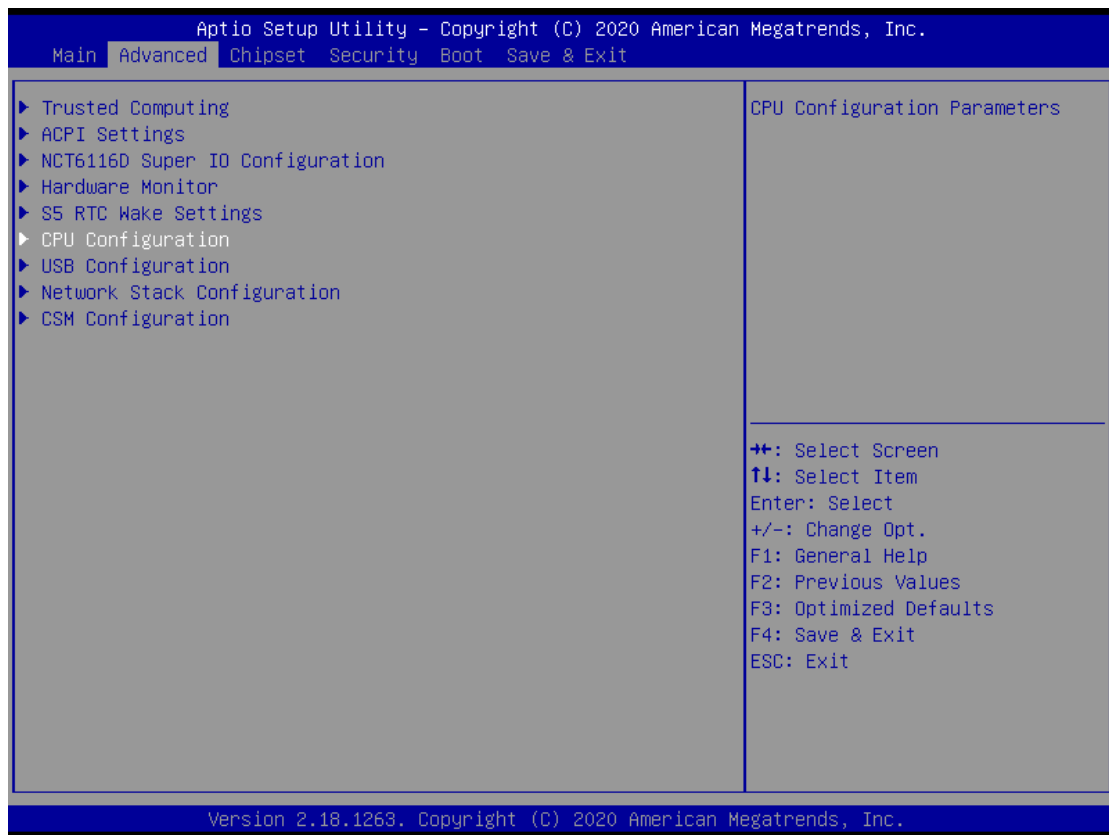

# 3. Go to "CPU Power Management".

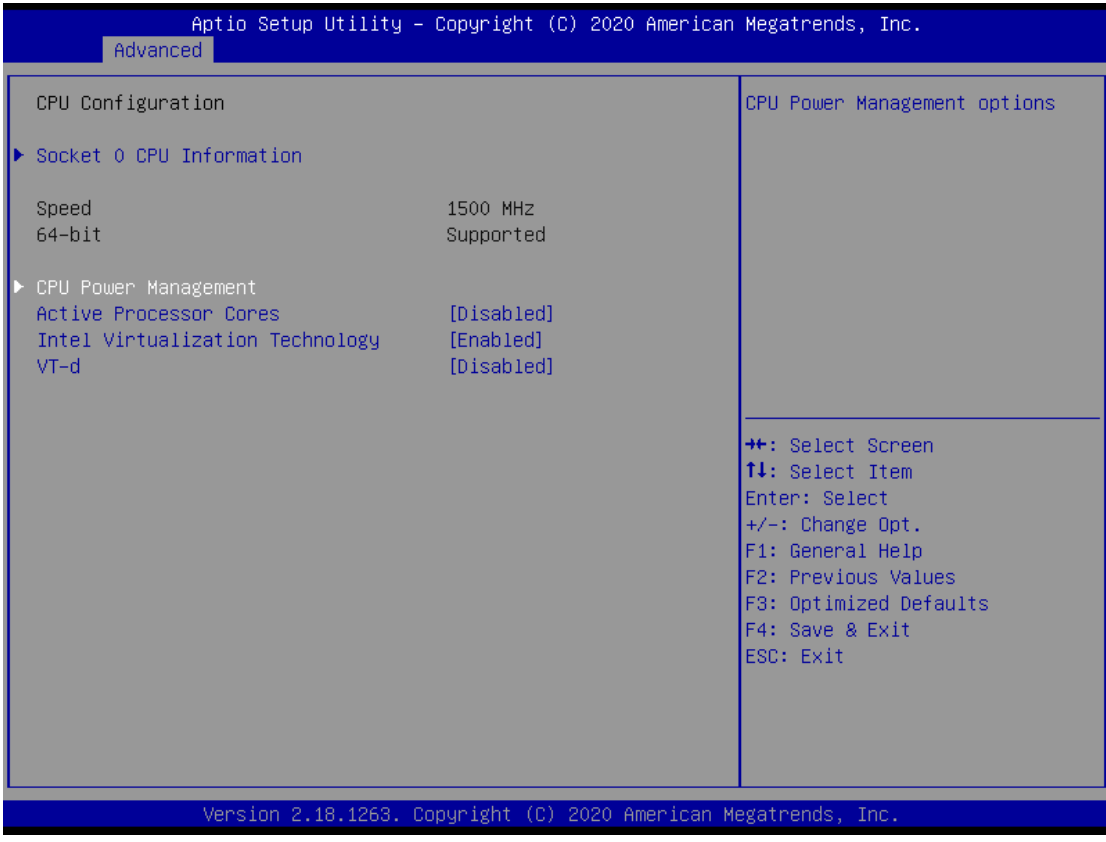

4. Switch "Turbo mode" to "enabled".

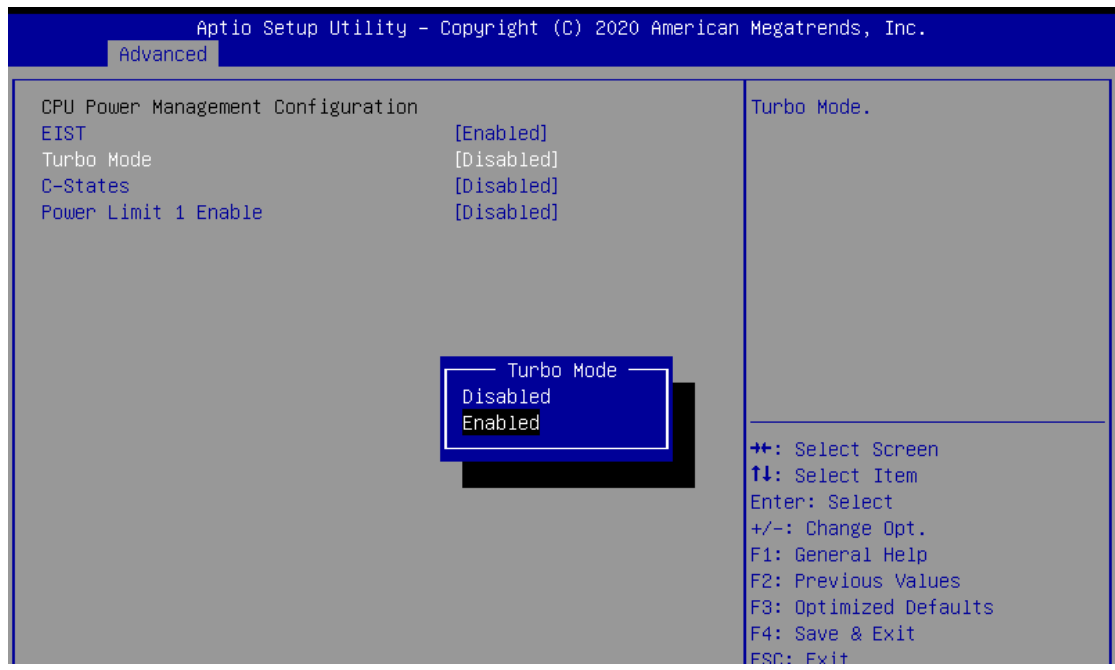

5. After setting, remember to "save changes and reset". Then system will reboot to activate the change.

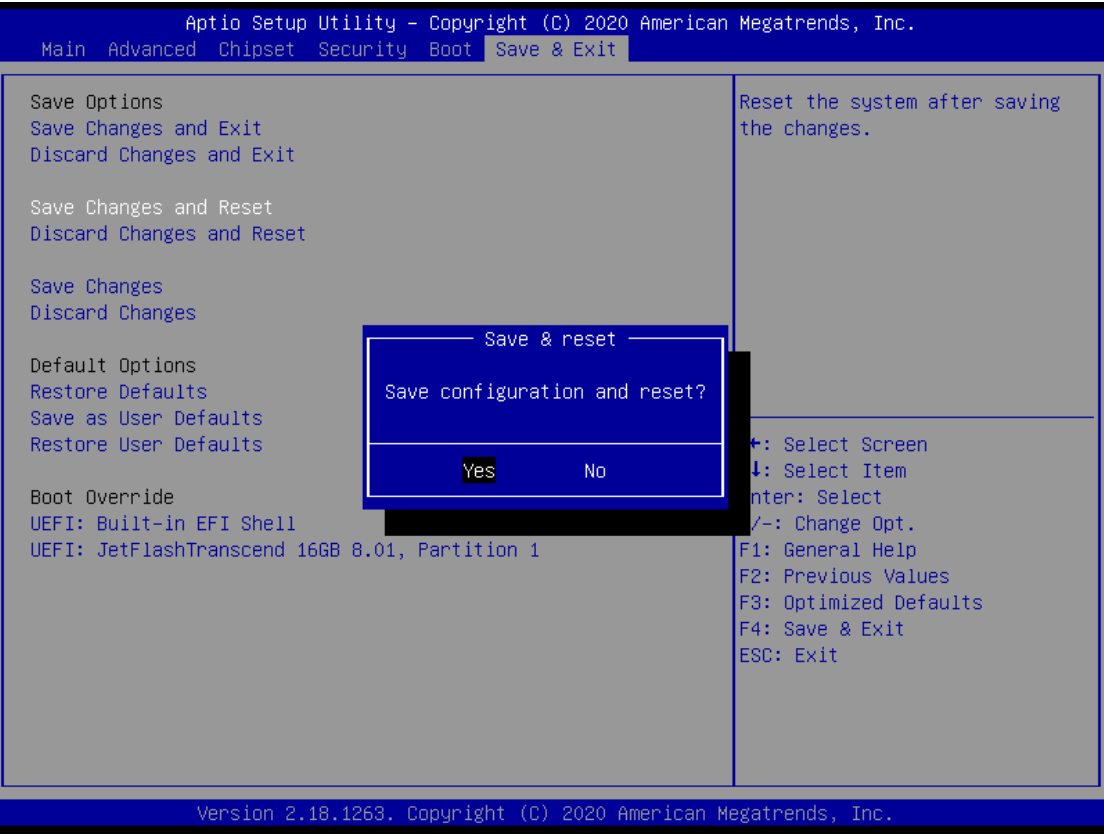

### **Comparison:**

The CPU benchmark scores 1687.5 with CPU Turbo mode disabled. (BIOS default setting)

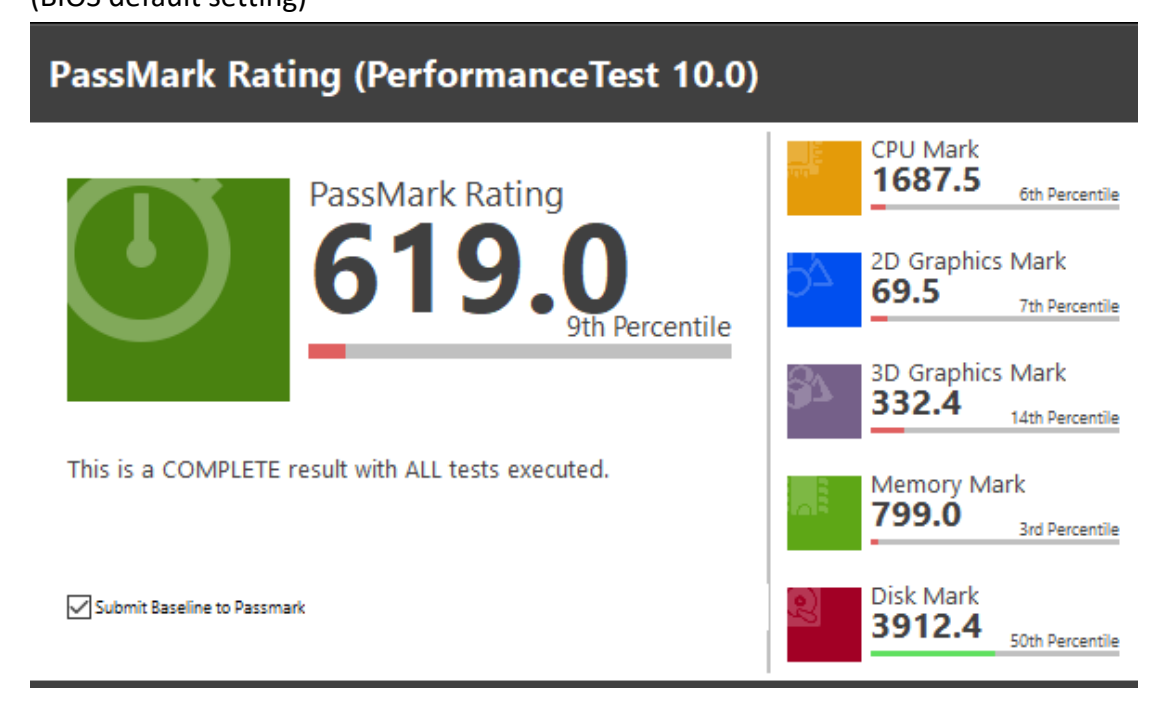

CPU benchmark scores 2370 which is much higher after enabling Turbo mode.

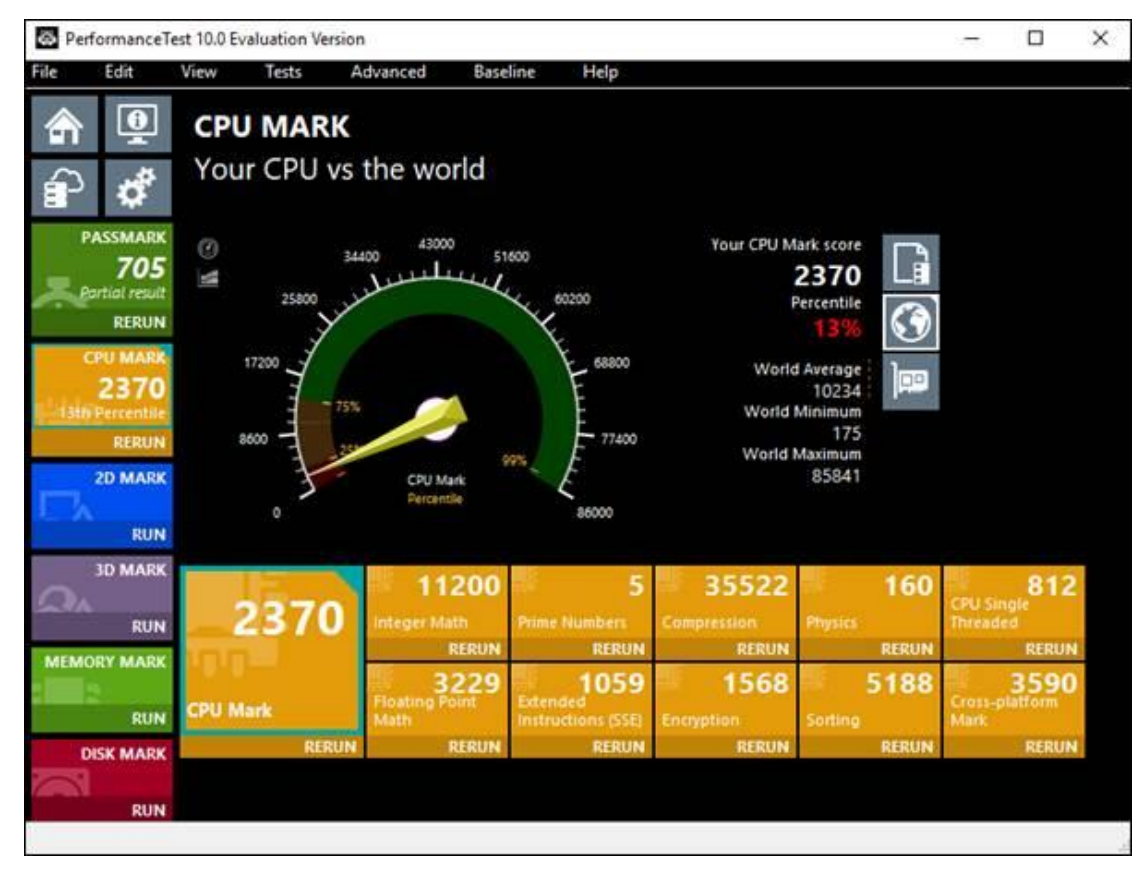

## **Contact Window:**

If you need further information from headquarter, please contact Product AE team.

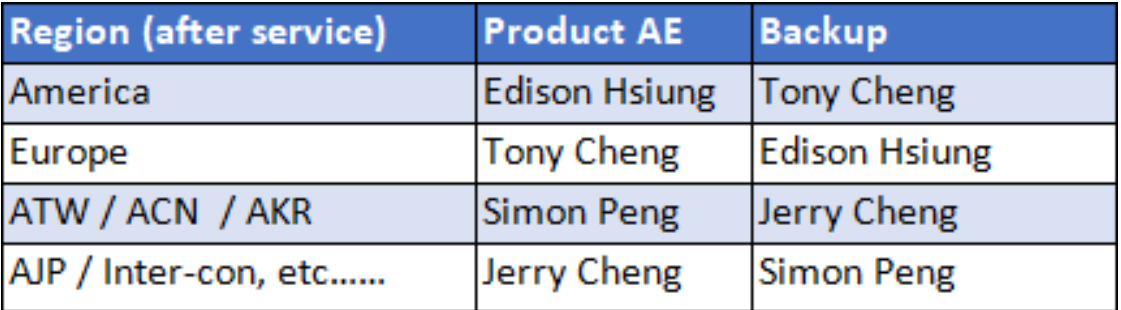